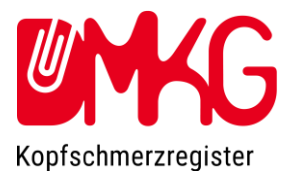

# **Kopfschmerzregister der DMKG - Kurzdokumentation**

## **Das Register besteht aus 3 Oberflächen:**

**Patientenportal**: Hier sollen Patienten\* vor der Erstvorstellung und vor jeder Wiedervorstellung Informationen zu ihren Kopfschmerzen, Medikamenten und Begleiterkrankungen eingeben. Zugang über [www.kopfschmerzregister.de](http://www.kopfschmerzregister.de/)

**Tipp:** Vor der Wiedervorstellung können Sie dem Patienten eine Erinnerungsmail senden  $\Box$ 

Er wird dann auch in seiner DMKG-App regelmäßig an das Ausfüllen des Patientenportals erinnert. Siehe auch S. 4: E-Mail-Erinnerungen senden

**DMKG-App**: Diese soll vom Patienten als Kopfschmerzkalender genutzt werden. Die Nutzung ist einfach und zeitsparend. Zugang übe[r www.kopfschmerzregister.de](http://www.kopfschmerzregister.de/)

- Der Arzt hat über das Arztportal Zugriff auf die App-Daten des Patienten
- Die App-Daten werden den Einträgen des Patienten im Patientenportal zugrunde gelegt
- Die App-Nutzung ist empfohlen, aber nicht obligatorisch für die Teilnahme des Patienten am Register (die Nutzung des Patientenportals ist obligatorisch)
- **WICHTIG: Das Führen der DMKG-App ersetzt nicht die Einträge im Patientenportal jeweils vor der Visite.** Wir arbeiten daran, das noch besser zu integrieren.

### **Arztportal**: <https://portal.kopfschmerzregister.de/doctor/>

Hier sind die vom Patienten vorab eingegebenen Informationen wiedergegeben. Bei Verlaufskontrollen stehen zusätzlich Verlaufsdarstellungen zur Verfügung.

- Der Arzt kann die Angaben des Patienten ansehen, ändern, und ergänzen. Einige zentrale Angaben müssen bestätigt werden. Diagnose, klinisch-neurologische Untersuchung und Procedere müssen dokumentiert werden, bevor die Visite abgeschlossen werden kann.

Bitte beachten Sie, dass das Kopfschmerzregister nur der Dokumentation und Speicherung der Kopfschmerzdaten der Nutzer dient, nicht der Diagnosestellung oder Behandlung.

## **Welche Patienten können teilnehmen?**

- **Alle Patienten mit einer Kopfschmerzerkrankung** (Erstvorstellung oder schon länger in Behandlung befindliche Patienten, alle müssen aber vor der ersten Vorstellung im Rahmen des Registers das Patientenportal ausfüllen wie bei einer Erstvorstellung).
- Die DMKG fordert ausdrücklich dazu auf, auch Patienten mit **seltenen Kopfschmerzerkrankungen** zu erfassen. Die meisten Diagnosen sind hinterlegt.
- Seit 12/2022 gibt es ein spezielles Clusterkopfschmerz-Modul samt spezialisierter **DMKG-Cluster-App** (siehe unten).
- Für die Erstvorstellung im Rahmen des Registers sind vorab Eingaben des Patienten im Patientenportal immer notwendig.
- Sollte ein Patient die Daten zur Wiedervorstellung im Patientenportal nicht eingegeben haben, kann der Arzt eine "leere Visite" anlegen und die Behandlung trotzdem im Register dokumentieren. Die leeren Visiten können allerdings nicht abgerechnet werden.

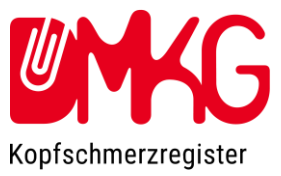

# **Ablauf in der Praxis**

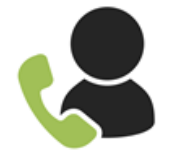

## 1. Patient vereinbart Termin

- Wird gebeten, Informationen über seine Kopfschmerzen im Patientenportal einzugeben
- Empfehlung, zusätzlich DMKG-App zu nutzen

#### Instruktionen für den Patienten:

- Registrierung über www.kopfschmerzregister.de i.
- ii. Daten im Patientenportal eingeben
- iii. Freischalt-Code herunterladen und zum Termin mitbringen
- iv. Daten abschicken

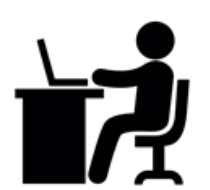

### 2. Patient zu Hause

- Registrierung im Patientenportal
- Nutzung DMKG-App ab sofort (empfohlen)
- Informationen ins Patientenportal eingeben und versenden ab 2 Wochen vor dem Termin (obligatorisch für Teilnahme Register)
- Lädt Freischalt-Code herunter

### 3. Patient kommt zum Termin

- Unterschreibt Schweigepflichtsentbindung / Teilnahmeerklärung
- Patient hat Freischalt-Code dabei
- https://portal.kopfschmerzregister.de/doctor/
- · Mit Freischalt-Code werden Daten des Patienten für die Praxis über Arztportal zugänglich

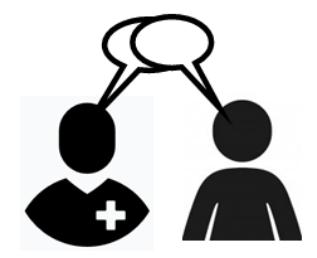

### 4. Arztgespräch

- Arzt nutzt Kopfschmerzzentrale des Arztportals während Gespräch
- · Pflichtfelder im Register werden direkt im Gespräch oder bis max. 4 Wochen nach Termin ausgefüllt (Arzt oder nichtärztlicher Mitarbeiter)
- Visite im Kopfschmerzregister wird abgeschlossen (max. 4 Wochen nach Termin, nur Arzt)

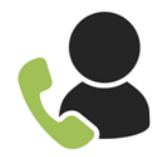

### 5. Patient vereinbart Verlaufskontrolle

· Wird gebeten, Informationen über seine Kopfschmerzen im Patientenportal einzugeben

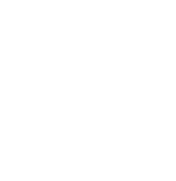

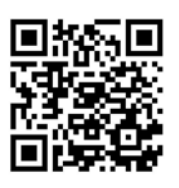

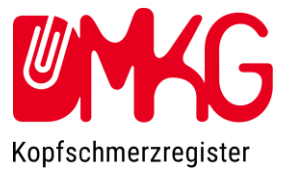

## **Erstvorstellung: Neue Patienten im Kopfschmerzregister anlegen**

Adresse des Arztportals:<https://portal.kopfschmerzregister.de/doctor/>

- 1. Arztportal aufrufen, im Menü oder über die Übersicht "Patienten" RR Patienten auswählen, rechts oben "Patient hinzufügen"  $+$  Patient hinzufügen auswählen
- 2. Patient Schweigepflichtsentbindung/Einwilligung zur Teilnahme unterschreiben lassen (siehe Tipp unten), Häkchen setzen
- 3. Freischalt-Code (vom Patienten ausgedruckt oder auf dem Smartphone mitgebracht) eingeben.
- 4. Der Patient ist für die Praxis freigeschaltet, und erscheint in der Patientenliste.

**Tipp:**

PRAXIS

Den **Freischaltcode** findet man auch in der **DMKG-App** im Menü unter "Zugriff für den Arzt"

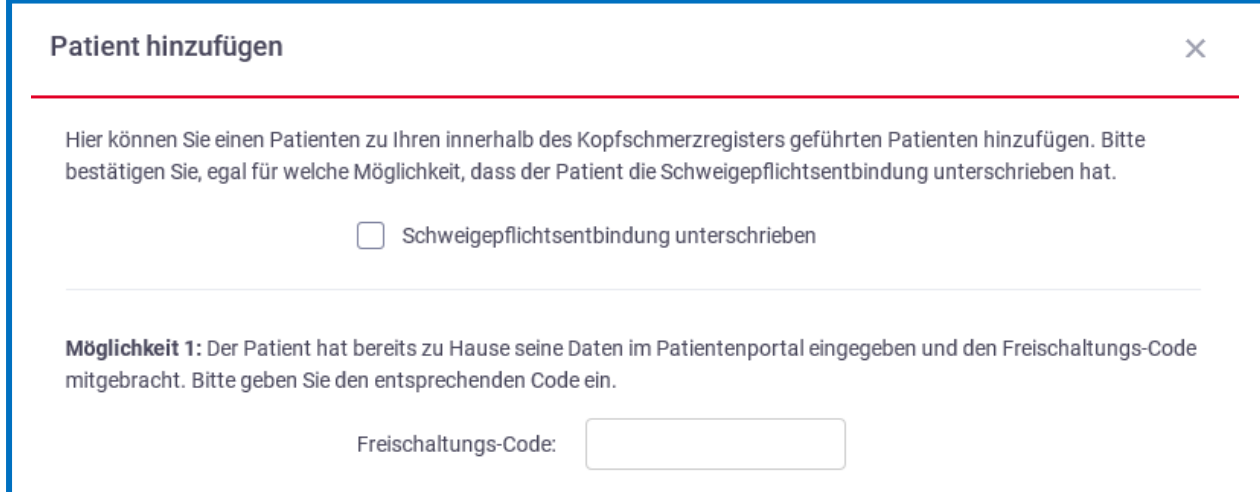

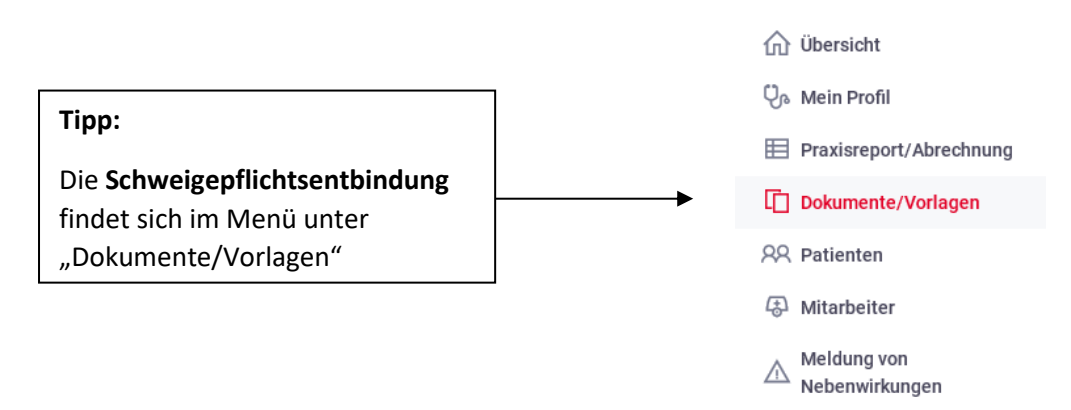

#### **Was tun wenn?**

- Patient hat zu Hause das Patientenportal nicht ausgefüllt
	- o Ausfüllen in der Praxis auf eigenem oder praxiseigenem Gerät mit Internetanschluss ist möglich, wenn genügend Zeit ist. Der Patient kann sich entweder mit seiner E-Mail-Adresse ein Benutzerkonto im Patientenportal anlegen ("Möglichkeit 2" bei

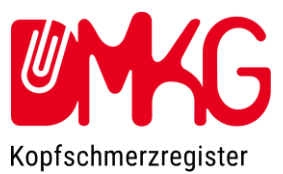

"Patient hinzufügen") oder (schneller) von der Praxis vorläufige Zugangsdaten erhalten ("**Möglichkeit 3**" bei "Patient hinzufügen"). Zugang für den Patienten über [www.kopfschmerzregister.de](http://www.kopfschmerzregister.de/)

- o Ohne ausgefülltes Patientenportal bei der Erstvorstellung kann der Patient nicht am Kopfschmerzregister teilnehmen. **WICHTIG: Das Führen der DMKG-App ersetzt nicht das Ausfüllen des Patientenportals.**
- Patient hat seinen Freischalt-Code nicht dabei
	- o Patient kann diesen in seiner DMKG-App (Menü Zugriff für den Arzt) oder in seinem Benutzerkonto im Patientenportal nachschauen (z.B. auf seinem Smartphone)

## **Verlaufskontrolle: E-Mail Erinnerungen an Patienten versenden**

Wenn in der Patientenliste in der entsprechenden Zeile ein  $\Box$  erscheint, dann hat der Patient zugestimmt, für Terminerinnerungen und Erinnerungen an die entsprechend anfallenden Eintragungen in das Kopfschmerzregister per E-Mail kontaktiert zu werden.

Durch Klick auf den Briefumschlag sehen Sie den Text, den Sie versenden können. Der Text selbst ist unveränderbar (dies hat datenschutzrechtliche Gründe). Die Kontaktdaten Ihres Zentrums sind unten an den Text angefügt. Falls Sie an den Kontaktdaten etwas ändern möchten, melden Sie sich gerne unter [kopfschmerzregister@dmkg.de.](mailto:kopfschmerzregister@dmkg.de)

Damit die Patienten genügend Zeit haben, das Patientenportal für die Wiedervorstellung auszufüllen, ist der Versand der Erinnerung 1-3 Wochen vor dem Termin sinnvoll.

Bei Patienten, die die DMKG-App nutzen, erscheint die Erinnerung auch in der App, und dies so lange immer wieder, bis das Patientenportal ausgefüllt ist.

## **Verlaufskontrolle**

Bei der Verlaufskontrolle muss der Patient nicht neu angelegt werden. Er kann direkt über die Patientenliste aufgerufen werden (dort erscheint "Bereit für Visite") und eine Visite angelegt werden.

#### **Was tun wenn?**

- Patient hat seine Daten zur Verlaufskontrolle zu Hause nicht eingegeben
	- o Falls genügend Zeit ist, kann der Patient die Verlaufsdaten auch in der Praxis noch eingeben. Dazu muss der Patient sich in sein Benutzerkonto einloggen. Zugang über [www.kopfschmerzregister.de](http://www.kopfschmerzregister.de/)
	- o Es ist möglich, die Visite des Patienten trotzdem im Register zu dokumentieren, indem man eine "leere Visite" anlegt. Leere Visiten können allerdings nicht abgerechnet werden.

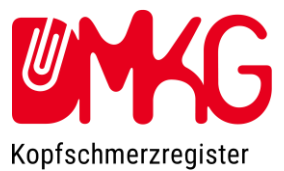

## **Erstvorstellung:**

## **Patient im Arztportal ansehen und bearbeiten, Visite abschließen**

Adresse des Arztportals:<https://portal.kopfschmerzregister.de/doctor/>

Patientenliste über das Menü öffnen, Patient zur Bearbeitung auswählen, dann öffnet sich:

#### **Die Kopfschmerzzentrale**

- Die Kopfschmerzzentrale enthält alle zentralen Daten des Patienten. Rechts die Angaben des Patienten, links Informationen vom Arzt.
- Unter  $\left\lfloor \frac{\text{Details & Verlauf}}{\text{State}} \right\rfloor$  sind genauere Informationen zum jeweiligen Punkt zu finden
- Dort finden sich für die **Medikamente** auch Informationen zu früher verwendeten Medikamenten und den Gründen fürs Absetzen.
- Medikamente können über den Löschen-Button  $\blacksquare$  entfernt werden, und dabei direkt in die Liste der früher verwendeten Medikamente übernommen werden. Bitte überprüfen Sie, ob die aktuelle Dosierung (voreingetragen) auch der höchsten verwendeten Dosierung entspricht.
- Änderungen können entweder direkt in der Kopfschmerzzentrale, oder unter Details & Verlauf, oder über den Editieren-Button gemacht werden
- Für das **Procedere** steht eine Freitext-Eingabe  $\mathbb{E}$  und eine strukturierte Eingabe  $\mathbb{E}$  zur Verfügung.
- Im Menü (ganz links) finden sich weitere Informationen zum Patienten, z.B. Begleiterkrankungen und –medikation und die Fragebögen.
- **Kopfschmerzkalender aus der App** anschauen: in der Kopfschmerzzentrale unter Kopfschmerzdaten gibt es einen Button "App" (nur falls der Patient die App aktuell nutzt). Alternative: Zugang über den Menüpunkt Kopfschmerzreport
- **Arztbriefbaustein** als Direktanzeige oder im Word-Format: Über Menü
- **Kopfschmerzreport** als pdf generieren (z.B. zur Ablage in der Praxissoftware): Über Menü
- Visite abschließen (Button rechts oben): erst möglich, wenn alle Pflichtangaben (siehe nächste Seite) ausgefüllt sind.
	- Die Daten können noch bis zu 4 Wochen nach dem Patiententermin vervollständigt werden (Arzt oder nichtärztliches Personal)
	- Die Visite kann bis 4 Wochen nach dem Patiententermin abgeschlossen werden (nur durch Arzt)
	- Nur abgeschlossene Visiten können abgerechnet werden

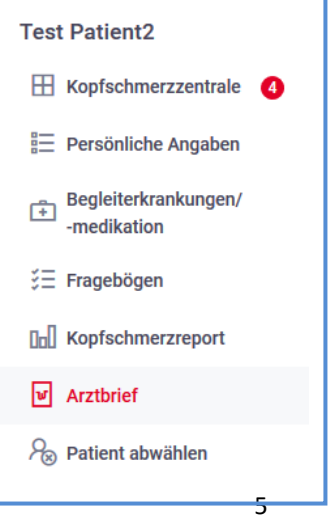

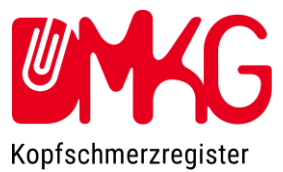

## **Pflichtangaben im Arztportal**

- Rote Kästchen  $\Box$  zeigen Pflichtdaten an, die nach Überprüfung im Gespräch bestätigt werden müssen. Nach Bestätigung sehen sie so aus:  $\boxed{\triangle}$
- Rote Infofelder  $\overline{\mathbf{0}}$  zeigen Pflichtdaten an, die eingegeben werden müssen
- Im Menü links zeigen rote Kreise **4** an, dass unter dem entsprechenden Unterpunkt noch Pflichtdaten bestätigt/ausgefüllt werden müssen
- Eine Liste der Pflichtangaben findet sich hier:

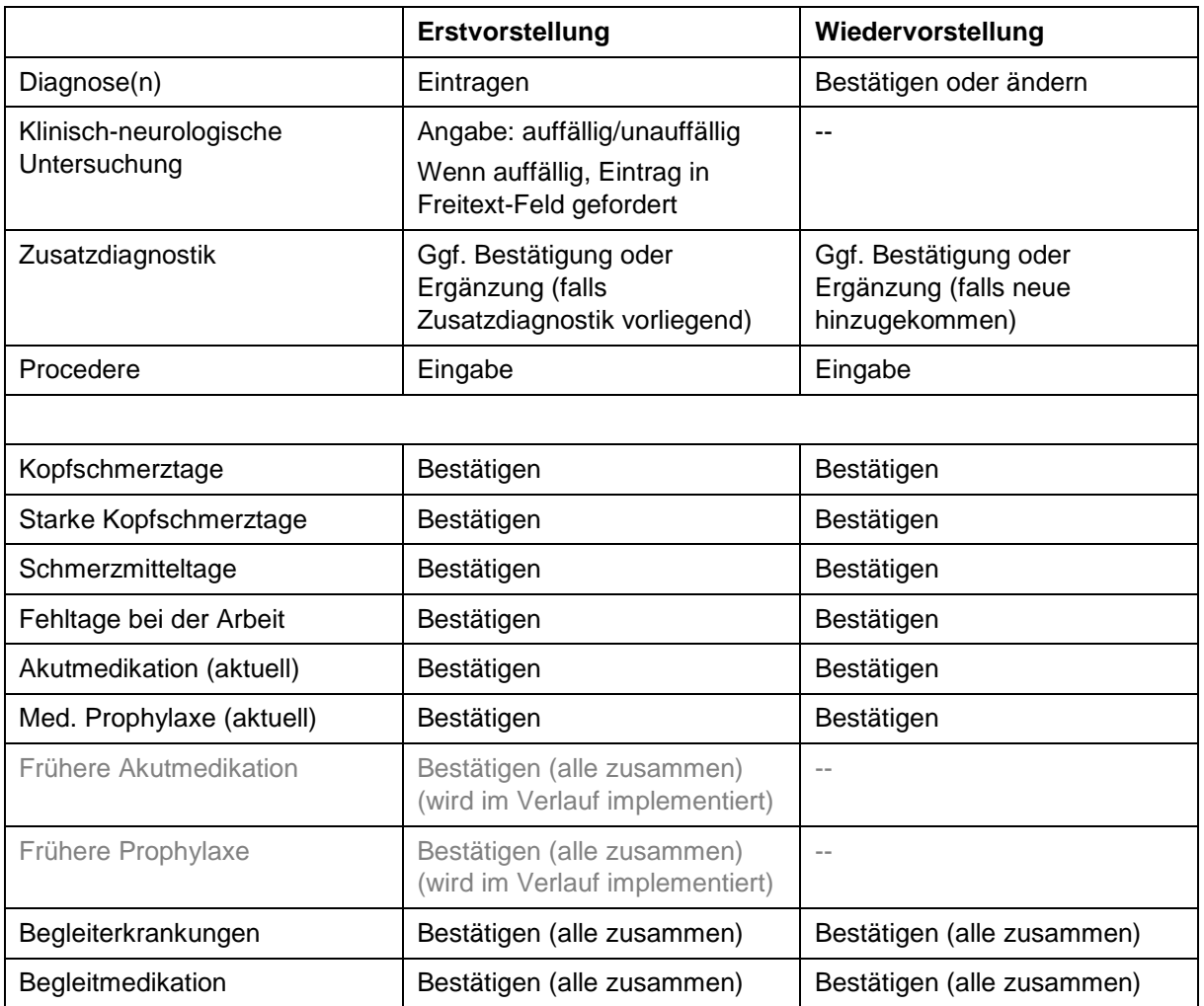

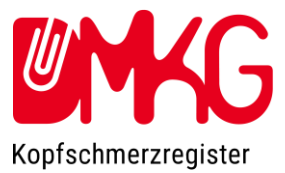

## **Verlaufskontrolle**

## **Verlaufskontrolle im Arztportal durchführen und abschließen**

Patientenliste über das Menü öffnen

Patient zur Bearbeitung auswählen, dann öffnet sich:

#### **Die Kopfschmerzzentrale**

- Zusätzliche Funktionen bei der Verlaufskontrolle:
	- o Graphische Verlaufsdarstellung der Kopfschmerztage **und der Eragebögen**
	- o Details & Verlauf steht für alle Punkte zur Verfügung, so kann die Vorgeschichte nachvollzogen werden
	- o Auch Arztbriefbausteine vorheriger Visiten können angesehen werden
	- o Unter "Kopfschmerzreport" kann jetzt ein Gesamtreport auch mit graphischen Verlaufsdarstellungen generiert werden.
- Falls der Patient zwischenzeitlich ein **Medikament** oder eine Behandlung als beendet angegeben hat, finden Sie diese unter "Details & Verlauf" unter "Frühere". Falls der Patient ein Medikament oder eine Behandlung beendet, aber das Absetzen noch nicht dokumentiert hat, können Sie dies jetzt über den Button Löschen  $\blacksquare$ tun.
- **Pflichtangaben und -bestätigungen** müssen gemacht werden wie bei der Erstvorstellung, siehe Seite 6
- **Visite abschließen** innerhalb von 4 Wochen (sonst keine Abrechnung mehr möglich)

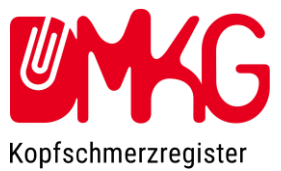

## **Das Cluster-Kopfschmerz-Modul**

Da die üblichen Kopfschmerzkalender und Fragebögen für Patienten mit Clusterkopfschmerz nicht gut geeignet sind, hat die DMKG 12/2022 das Cluster-Kopfschmerz-Modul ergänzt.

- **1. DMKG Cluster-App:** frei verfügbar in den App Stores.
	- ➢ Erfasst Attacken pro Woche, nicht Kopfschmerztage pro Monat
	- ➢ Für Patienten mit aktiviertem Cluster-Modul werden die Daten direkt in das Arztportal übertragen (Button "Cluster-App" an gewohnter Stelle)
- **2. Cluster-Modul im Arztportal** (und Patientenportal)
	- − **Es handelt sich um ein Zusatzmodul, das an- und abgeschaltet werden kann**
		- ➢ Patienten mit einer bestehenden Clusterkopfschmerz-Diagnose können bei der Erstvorstellung selbst das Cluster-Modul zuschalten
		- ➢ Ärzte können das Cluster-Modul für einen bestimmten Patienten jederzeit zu- oder abschalten (Button rechts oben im Arztportal)
	- − **Zusätzliche Informationen des Cluster-Moduls sind im Arztportal Orange hervorgehoben**
		- ➢ **Attacken in der letzten Woche etc.**
		- ➢ **Cluster Headache Impact Questionnaire (CHIQ) (unter Fragebögen)**
		- ➢ **Episodenkalender**

… erlaubt die Darstellung von Episoden und attackenfreien Zeiten über mehrere Jahre

− **Kurzzeitprophylaxen (z.B. Cortisonstoß)** können unter den prophylaktischen Medikamenten eingegeben werden

#### **Im Folgenden finden Sie einige Ansichten aus dem Cluster-Modul**

#### **Clusterkopfschmerz-Daten im Arztportal:**

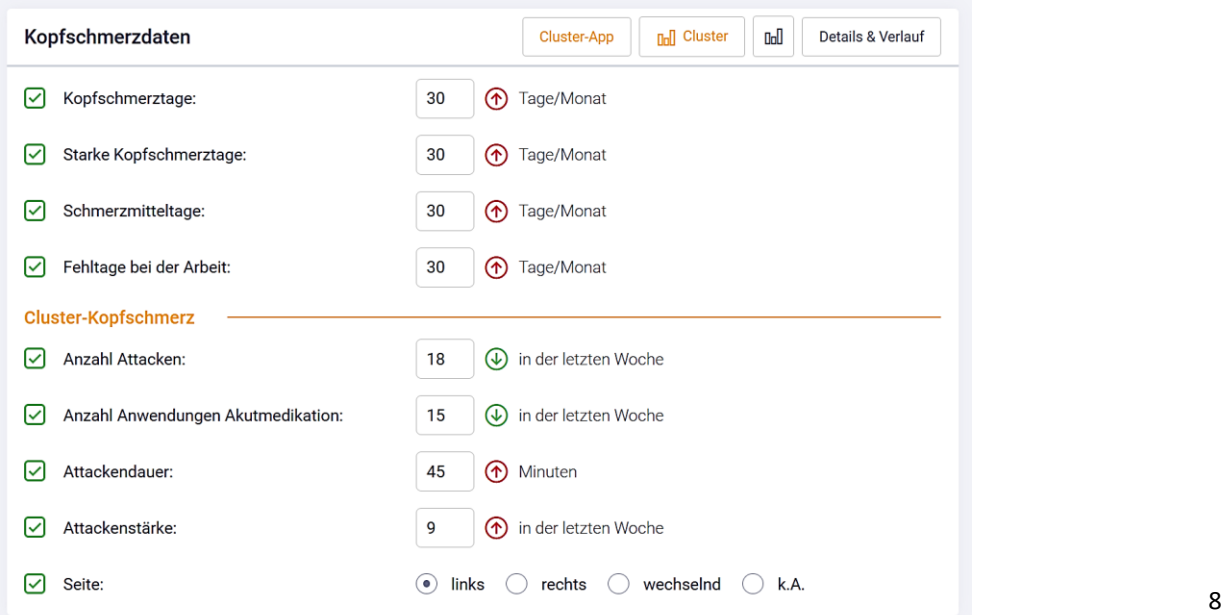

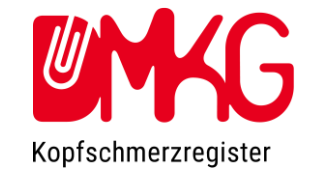

#### **Episodenkalender (neuer Menüpunkt im Arztportal):**

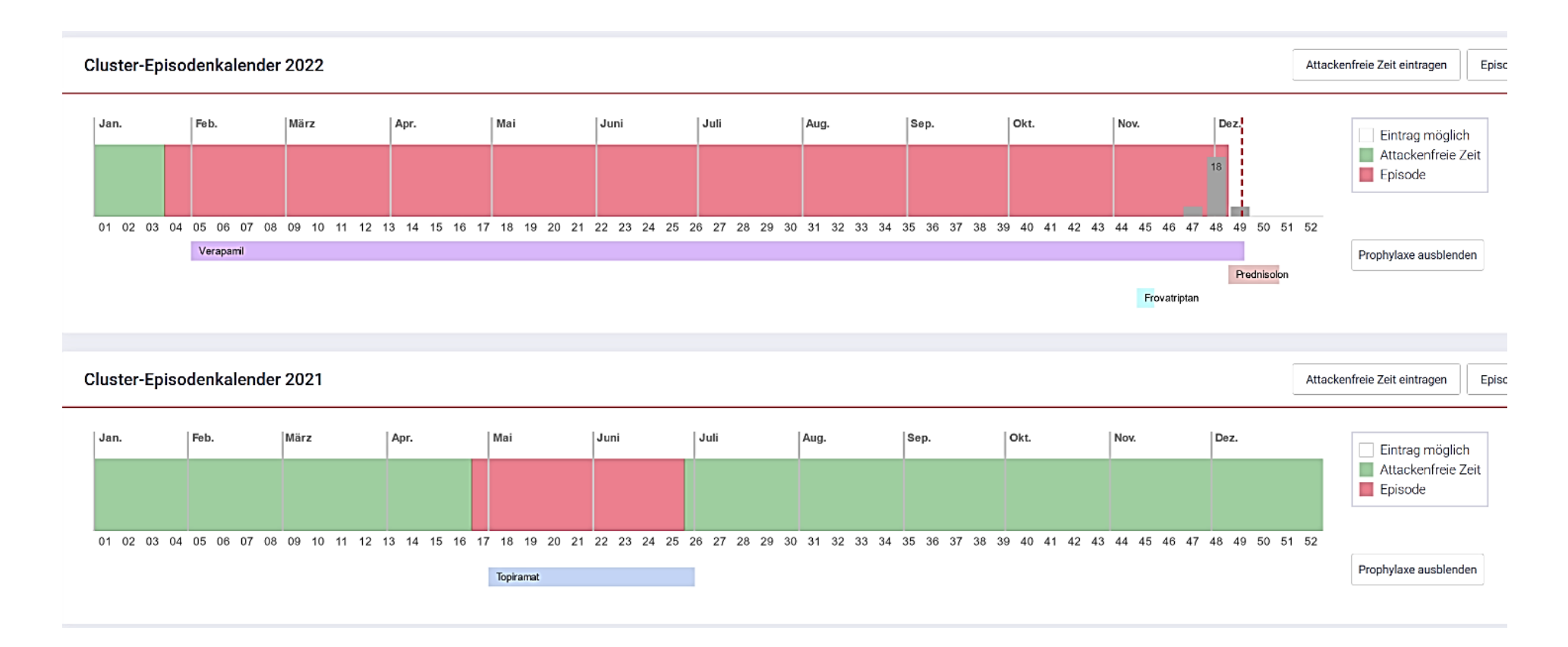

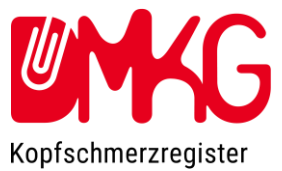

## **Meldung von Nebenwirkungen**

Angehörige von Gesundheitsberufen sind aufgefordert, Nebenwirkungen und Verdachtsfälle von Nebenwirkungen von Arzneimitteln zeitnah an das BfArM oder PEI zu melden. Die Meldungen von im Kopfschmerzregister erfassten Nebenwirkungen werden NICHT durch die DMKG durchgeführt. Die Verantwortung für die Meldung von Nebenwirkungen und Verdachtsfällen von Nebenwirkungen bleibt beim behandelnden Arzt.

Im Register findet sich unter Details & Verlauf der Akut- und prophylaktischen Medikamente ein Link zur Meldung von Nebenwirkungen.

Es wird empfohlen, Nebenwirkungen über das dort verlinkte online-Portal von BfArM und PEI zu melden [\(https://nebenwirkungen.bund.de/nw/DE/home/home\\_node.html\)](https://nebenwirkungen.bund.de/nw/DE/home/home_node.html).

Wir bitten außerdem, so gemeldete Nebenwirkungen auch im Kopfschmerzregister selbst zu dokumentieren, der Link dafür findet sich auf derselben Seite.

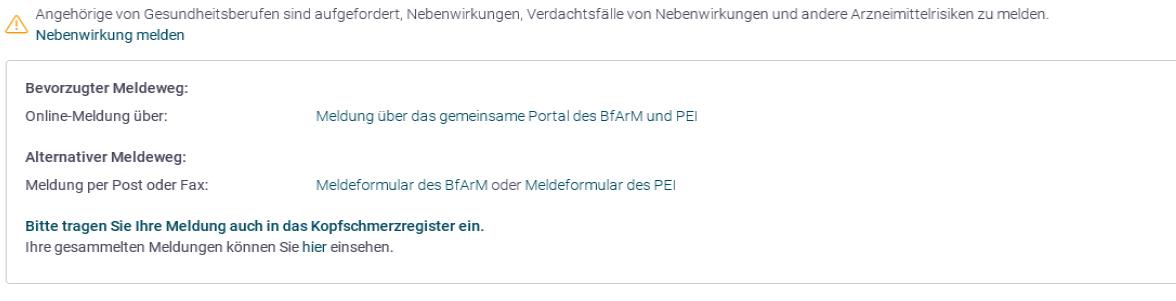

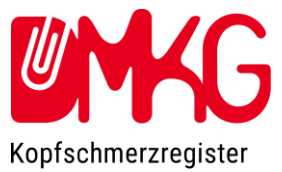

## **Mitarbeiter verwalten**

Jede Praxis/jedes Zentrum hat bei der Anmeldung zum Kopfschmerzregister einen ärztlichen Ansprechpartner angegeben, der als Arzt-Admin (Arzt mit Administratorfunktion) gesetzt wird. Diesem Arzt-Admin werden seine Zugangsdaten zum Arztportal von der DMKG mitgeteilt.

Der Arzt-Admin kann unter dem Menüpunkt **4 Mitarbeiter** neue Mitarbeiter anlegen und verwalten. Jeder Mitarbeiter muss eine **Verpflichtungserklärung** unterschreiben (siehe Tipp unten).

Es gibt folgende Rollen:

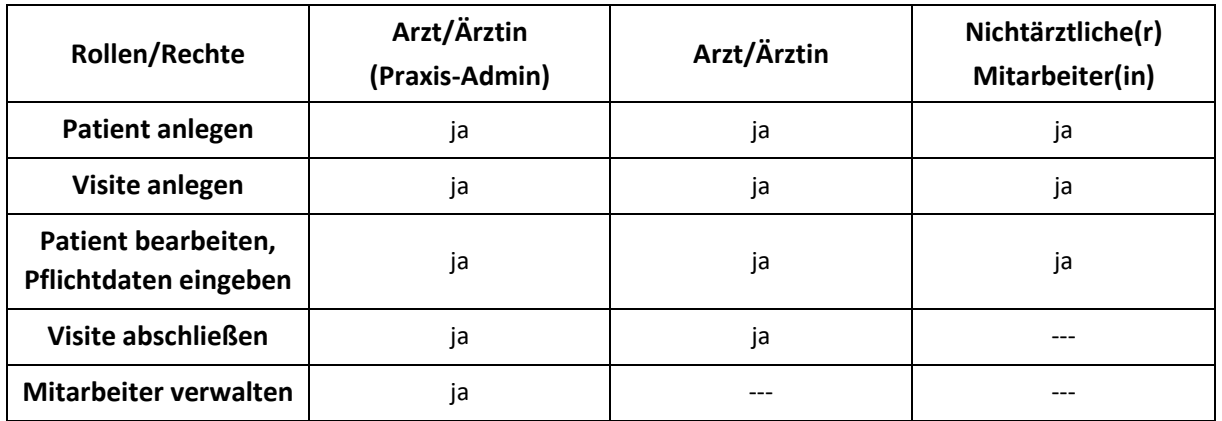

- − Es wird empfohlen, dass der ursprüngliche Arzt-Admin einen Stellvertreter mit Administratorrechten festlegt
- − Nach dem Anlegen eines Mitarbeiters erhält dieser eine E-mail mit einem Bestätigungslink an die angegebene E-mail-Adresse, und kann dann sein Passwort setzen
- − Einmal angelegte Mitarbeiter können nicht gelöscht, sondern nur deaktiviert werden
- − Innerhalb einer Praxis/eines Zentrums hat jeder Mitarbeiter Zugriff auf die Patienten jedes anderen Mitarbeiters der Praxis/des Zentrums. So entstehen bei Vertretung keine Probleme.
- − Nichtärztliche Mitarbeiter können, z.B. anhand der Dokumentation des Arztes, nach der Visite noch Daten ergänzen.
- − Die Visite abschließen kann nur der Arzt. Er bestätigt damit die Korrektheit der Angaben.

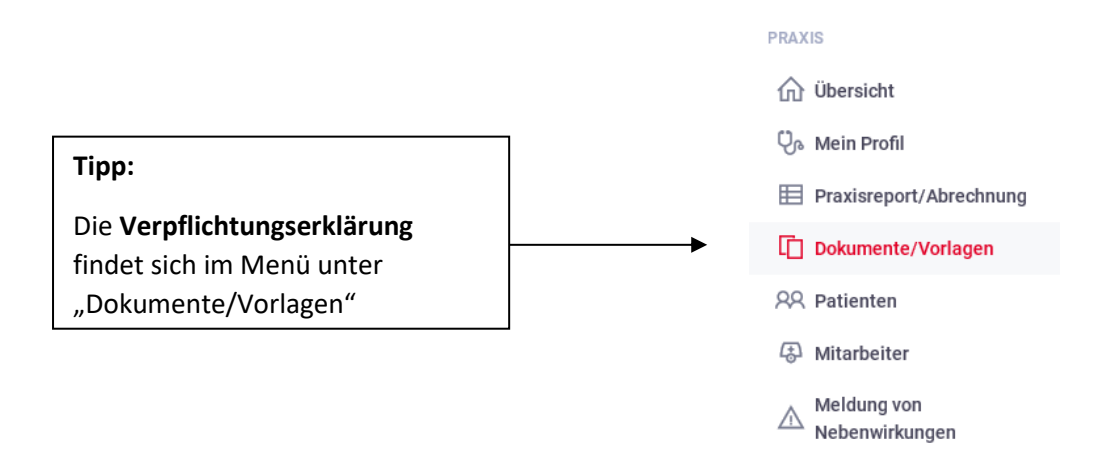

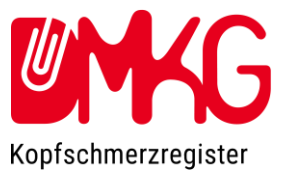

## **Praxisreport generieren**

Über den Menüpunkt

E Praxisreport/Abrechnung

kann jeweils nach Abschluss des Quartals ein Praxisreport mit einer Übersicht über die von der eigenen Praxis/des eigenen Zentrums im Kopfschmerzregister insgesamt und quartalsweise behandelten Patienten und ihre Diagnosen generiert werden.

## **Abrechnung**

Ebenfalls unter dem Menüpunkt

### **ED** Praxisreport/Abrechnung

kann nach Ende jedes Quartals eine Liste der innerhalb des Kopfschmerzregisters behandelten Patienten generiert werden, als Grundlage für die Rechnungsstellung an die DMKG.

Pro Patient kann eine Visite pro Quartal abgerechnet werden

Nur vollständige und abgeschlossene Visiten können abgerechnet werden

"Leere Visiten" (vom Arzt angelegte Visiten ohne vorherige Dateneingabe des Patienten) können nicht abgerechnet werden

Eine Anleitung zur Abrechnung und eine Muster-Abrechnung haben Sie per E-Mail erhalten, falls Sie diese nochmal benötigen, schreiben Sie gerne eine E-Mail a[n kopfschmerzregister@dmkg.de.](mailto:kopfschmerzregister@dmkg.de)

#### **Vielen Dank, dass Sie am Kopfschmerzregister der DMKG teilnehmen!**